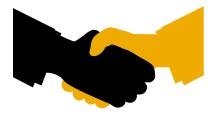

# **Certificate** SAP INTEGRATION CERTIFICATION

SAP SE hereby confirms that the interface software for the product Achieve One

6.5 of the company AchievelT Solutions, Inc.. has been certified for integration with

SAP Business One on SAP HANA via the SAP integration scenario B1-HANA 1.0

SAP Business One 9.0 for SAP HANA .

This certificate confirms the existence of product features in accordance with SAP

certification procedures. It does not guarantee that the product is error-free.

The certification test is documented in report no. 31617288 on April 21th 2015 and

expires on April 20th 2018.

Vendor Hardware: PC Intel<sup>™</sup> Xeon<sup>™</sup> CPU Vendor Operating System: SUSE Linux Enterprise 11 64-bit with SAP HANA SAP Test System: SAP Business One on SAP HANA 9.0 on SAP HANA.

This configuration meets the requirements for connecting **Achieve One 6.5** to SAP Applications.

Certified Functions:

#### Technical Requirements: Detailed in the test report Functional Requirements

| 🖂 3PL - Third Party Logistics Manage | ement 🖂 AR Collections                  |
|--------------------------------------|-----------------------------------------|
| AR Factor                            | 🛛 Container Management                  |
| 🛛 Credit Card                        | Cross Sell                              |
| 🛛 Data Messenger                     | ☑ Document Delivery                     |
| 🔀 EDI Control                        | 🖂 Equipment Rental                      |
| Fixed Assets                         | Freight Control                         |
| 🛛 In Transit                         | ☑ Inventory Planning                    |
| Order Allocation and Reservations    | Order-to-Cash                           |
| 🛛 Payroll                            | Production Processing                   |
| Quality Control                      | SDO Sales and Distribution Optimization |
| Style                                | Warehouse Management                    |

Remote at SAP Labs Toronto on April 21th 2015

鬍險峰

Forrest Hu, SAP Labs, Canada

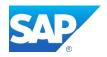

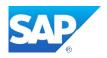

## Interface Certification

B1-HANA SAP Business One Add-on on SAP HANA

Test Report

Version 1.0

## SAP Integration and Certification Center

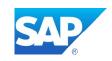

#### ENGLISH

© 2015 SAP SE or an SAP affiliate company. All rights reserved. No part of this publication may be reproduced or transmitted in any form or for any purpose without the express permission of SAP SE or an SAP affiliate company.

SAP and other SAP products and services mentioned herein as well as their respective logos are trademarks or registered trademarks of SAP SE (or an SAP affiliate company) in Germany and other countries. All other product and service names mentioned are the trademarks of their respective companies. Please see <a href="http://www.sap.com/corporate-en/legal/copyright/index.epx#trademark">http://www.sap.com/corporate-en/legal/copyright/index.epx#trademark</a> for additional trademark information and notices.

#### GERMAN

© 2015 SAP SE oder ein SAP-Konzernunternehmen. Alle Rechte vorbehalten. Weitergabe und Vervielfältigung dieser Publikation oder von Teilen daraus sind, zu welchem Zweck und in welcher Form auch immer, ohne die ausdrückliche schriftliche Genehmigung durch die SAP SE nicht gestattet.

SAP und andere in diesem Dokument erwähnte Produkte und Dienstleistungen von SAP sowie die dazugehörigen Logos sind Marken oder eingetragene Marken der SAP SE in Deutschland und anderen Ländern. Alle anderen Namen von Produkten und Dienstleistungen sind Marken der jeweiligen Firmen. Zusätzliche Informationen zur Marke und Vermerke finden Sie auf der Seite http://www.sap.com/corporate-de/legal/copyright/index.epx.

B1-HANA 1.0 — Test Report for Interface Certification

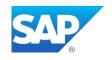

Interface Certification #31617288 Name of Vendor: Vendor Number (SAP internal):

**Vendor Product Name: Release Vendor Product:** Vendor Product Number (SAP internal):

SAP Interface incl. Release: SAP Product incl. Release:

AchievelT Solutions, Inc. 3803746

Achieve One 6.5 9258408

N/A

English

Remote

Forrest Hu

April 21, 2015

April 20, 2015

**Daryl Goodman** 

**B1-HANA 1.0** SAP Business One on SAP HANA 9.0

Hardware used for Vendor Test System: PC Intel<sup>™</sup> Core<sup>™</sup> i-5 CPU **Operating System of Vendor Test System:** SUSE Linux Enterprise 11 64-bit with SAP HANA SAP Business One SDK 9.0

Tools used for the technical integration:

Add-ons: Localization: Language Version Tested:

**Certification Date: Expiration Date:** 

Location: **Persons present - Vendor:** 

Persons present - SAP: **Certified Functions:** 

**Technical Requirements:** Detailed in the test report **Functional Requirements** 

| $\square$   | <b>3PL - Third Party Logistics Manage</b> | ement 🛛 AR Collections                  |
|-------------|-------------------------------------------|-----------------------------------------|
| $\boxtimes$ | AR Factor                                 | 🖂 Container Management                  |
| $\square$   | Credit Card                               | 🖂 Cross Sell                            |
| $\square$   | Data Messenger                            | ☑ Document Delivery                     |
| $\square$   | EDI Control                               | 🛛 Equipment Rental                      |
| $\square$   | Fixed Assets                              | 🛛 Freight Control                       |
| $\square$   | In Transit                                | 🛛 Inventory Planning                    |
| $\square$   | <b>Order Allocation and Reservations</b>  | 🛛 Order-to-Cash                         |
| $\square$   | Payroll                                   | <b>Production Processing</b>            |
| $\square$   | Quality Control                           | SDO Sales and Distribution Optimization |
| $\square$   | Style                                     | 🛛 Warehouse Management                  |

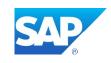

## **1. Technical Requirements**

|                                                 | Chapter in the |                |       |
|-------------------------------------------------|----------------|----------------|-------|
| Requirement                                     | test plan      | Rating         | Notes |
| Install/Uninstall                               | 3.1            | Passed         |       |
| Licensing - Optional                            | 3.2            | Not Applicable |       |
| Advanced Database Objects                       | 3.3            | Not Applicable |       |
| Modifying SAP Business One Data                 | 3.4            | Passed         |       |
| Exception / Error handling                      | 3.5            | Passed         |       |
| Compliance with SDK guidelines                  | 3.6            | Passed         |       |
| Documentation of event handlers                 | 3.7            | Passed         |       |
| <b>Compliance with Screen Design Guidelines</b> | 3.8            | Passed         |       |
| Extending SAP Business One GUI                  | 3.9            | Passed         |       |

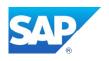

## 2. Functional Requirements

Achieve One 6.5 extends SAP Business One functionality and create new functionality to allow for the improved visibility and integration of business process flows cantered around the procurement, inbound logistics, quality control and inventory management, warehouse management, distribution and outbound logistics, sale and rental of materials, including enhancements designed to ensure ease data entry, pricing, and costing, and the electronic communication of the marketing documents for the purpose of initial delivery and receipt, and post transactional follow up processes. The solution is comprised of modules that interoperate with each other and can be licensed together or separately.

## **2.1 Functional Test Cases**

**3PL - Third Party Logistics Management** 

|      | Title:     | Installation of the add-on name and version                                              |
|------|------------|------------------------------------------------------------------------------------------|
|      | Action:    | Install the add-on based on the process described in the installation guide.             |
|      | Result:    | Add-on installed successfully.                                                           |
| Ach  | ieve One N | Iodule                                                                                   |
|      |            |                                                                                          |
|      |            |                                                                                          |
| Test | Cases (Fi  | unctions of this Module)                                                                 |
|      | Title:     | Installation of the add-on                                                               |
| 1    | Action:    | Install the add-on based on the process described in the installation guide.             |
|      | Result:    | Add-on installed successfully.                                                           |
|      | Title:     | Data Preparation                                                                         |
| 2    | Action:    | Enter setups and sample data for all Achieve One modules (see attachment in section 6.1) |
|      | Result:    | Necessary data and configuration for subsequent tests exists in the database.            |
|      |            |                                                                                          |

| Test | Test Cases (Functions of this Module) |                                                                               |  |  |
|------|---------------------------------------|-------------------------------------------------------------------------------|--|--|
|      | Title:                                | Export Sales Order to File for Third Party                                    |  |  |
| 1    | Action:                               | Review Sales Order Mapping, Sample Sales Order, and Export                    |  |  |
|      | Result:                               | File created with information in Mapping ready to be picked up by Third Party |  |  |
|      | Title:                                | Import Delivery from File created by Third Party                              |  |  |
| 2    | Action:                               | Review File received from Third Party, review mapping, import file            |  |  |
|      | Result:                               | Confirm Delivery is created per the mapped file against the base document.    |  |  |

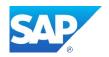

**AR Factor** 

| AR  | AR Collections |                                                                                                    |  |
|-----|----------------|----------------------------------------------------------------------------------------------------|--|
| Tes | t Cases ( Fi   | unctions of this Module)                                                                                                    |  |
|     | Title:         | AR Collection: View BP Collection Information                                                                                                   |  |
| 1   | Action:        | Open BP Master and bring up record for test customer. Click on AR Collections tab.                                                              |  |
|     | Result:        | Screen displays AR aging, credit status, and payment history, with drill-downs to all relevant documents.                                       |  |
|     | Title:         | AR Collection: Create Tracking Record                                                                                                    |  |
| 2   | Action:        | Open the Collection Tracking screen. Enter a record for the test customer, including multiple document links and calls. Enter a broken promise. |  |
|     | Result:        | The tracking record is completed and appears on relevant reports.                                                                               |  |

| Tes | Test Cases ( Functions of this Module) |                                                                       |  |
|-----|----------------------------------------|-----------------------------------------------------------------------|--|
|     | Title:                                 | AR Factor: CIT Sales Order                                            |  |
| 1   | Action:                                | Enter Sales Order for CIT customer                                    |  |
|     | Result:                                | Sales Order is marked Unapproved.                                     |  |
|     | Title:                                 | AR Factor: Import Payment Information                                 |  |
| 2   | Action:                                | Use the AR Activities program to import Incoming Payments from a file |  |
|     | Result:                                | Invoices referenced in the file are paid.                             |  |

| Cor | Container Management |                                                                                                    |  |
|-----|----------------------|----------------------------------------------------------------------------------------------------|--|
| Tes | t Cases ( Fi         | unctions of this Module)                                                                                                    |  |
|     | Title:               | Containers: Container Cycle                                                                                                    |  |
| 1   | Action:              | Create a Container record containing items from multiple PO's and two vendors.<br>Pack the items in the container. Enter landed costs. Progress through all steps<br>of Container Processing.                |  |
|     | Result:              | The status of the Container changes with each step. The landed costs are correctly distributed to each item. The system creates Goods Receipt PO's and Landed Cost documents for the items on the Container. |  |
|     | Title:               | Container Reports                                                                                                    |  |
| 2   | Action:              | Open By Item, By Vendor, By Customers and by Tracking Number Reports and review selection criteria                                                                                                    |  |
|     | Result:              | Details about the status of material on Containers will be available based on selection criteria                                                                                                    |  |

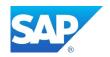

| Cre  | dit Card        |                                                                                                    |
|------|-----------------|----------------------------------------------------------------------------------------------------|
| Test | t Cases ( Fi    | unctions of this Module)                                                                                                    |
|      | Title:          | Create Sales Order with Saved Credit Card                                                                                                    |
| 1    | Action:         | Open BP and add a new credit card, create sales order and select credit card, add order                                                                 |
|      | <b>Result</b> : | Credit Card Authorization will have occurred on open Sales Order                                                                                        |
|      | Title:          | Create Invoice with Credit Card                                                                                                    |
| 2    | Action:         | Select a Sales Order with a Credit Card authorization, copy it to an Invoice, add the Invoice                                                           |
|      | Result:         | The Credit Card will be charged, the invoice will be closed and an Incoming Payment will be created applied to the invoice with the credit card details |

| Cro | oss Sell                              |                                                                            |  |
|-----|---------------------------------------|----------------------------------------------------------------------------|--|
| Tes | Test Cases (Functions of this Module) |                                                                            |  |
|     | Title:                                | Create a Cross Sell Item Definition                                        |  |
| 1   | Action:                               | Open Cross Sell Definition, select item and complete Cross Sell parameters |  |
|     | Result:                               | Item will be configured for Cross Sell                                     |  |
|     | Title:                                | Sell a Cross Sell item                                                     |  |
| 2   | Action:                               | On Sales Document, select a Cross Sell Item                                |  |
|     | Result:                               | Be prompted with Cross Sell options as configured in the definition        |  |

| Dat | Data Messenger (formerly Alerts)      |                                                                                                    |  |
|-----|---------------------------------------|----------------------------------------------------------------------------------------------------|--|
| Tes | Test Cases (Functions of this Module) |                                                                                                    |  |
|     | Title:                                | Import Transactional Alert                                                                               |  |
| 1   | Action:                               | use Import Wizard to select pre-existing transactional alert                                             |  |
|     | Result:                               | Transaction Alert created                                                                                |  |
|     | Title:                                | Create and Test Transactional Alert                                                                      |  |
| 2   | Action:                               | Configure Alert setup for Purchase Order with Email Delivery                                             |  |
|     | Result:                               | An Email Message with the configured subject, body and attachment is delivered to the correct recipient. |  |

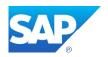

| Doc                                   | Document Delivery |                                                                                                    |  |
|---------------------------------------|-------------------|----------------------------------------------------------------------------------------------------|--|
| Test Cases (Functions of this Module) |                   |                                                                                                    |  |
|                                       | Title:            | Document Delivery: Customer Configuration                                                                |  |
| 1                                     | Action:           | From the BP Master screen, enter the Doc Delivery screen and set a new email address for Quotes          |  |
|                                       | <b>Result</b> :   | The customer's Quotes will be delivered to the new email address.                                        |  |
|                                       | Title:            | Document Delivery: Deliver Quote from Sales Quotation screen                                             |  |
| 2                                     | Action:           | Open an existing Sales Quotation for the test customer. Use the right-click option to deliver the Quote. |  |
|                                       | Result:           | The Quote will be emailed to the specified address. An Activity will be created for the Quote.           |  |

| ED  | [ Control                             |                                                                    |  |  |
|-----|---------------------------------------|--------------------------------------------------------------------|--|--|
| Tes | Test Cases (Functions of this Module) |                                                                    |  |  |
|     | Title:                                | Process an EDI 850 (Purchase order to Sales Order ) document       |  |  |
| 1   | Action:                               | Receive EDI file from Trading Partner, manually process 850 Import |  |  |
|     | Result:                               | Sales Order will be created in the System.                         |  |  |
|     | Title:                                | Process an EDI 810 (AR Invoice)                                    |  |  |
| 2   | Action:                               | Copy an EDI Sales Order to an Invoice. Manually process 810 Export |  |  |
|     | Result:                               | EDI file for Etasoft translation and transmission created.         |  |  |

| Eq  | Equipment Rental                      |                                                                                                    |  |
|-----|---------------------------------------|----------------------------------------------------------------------------------------------------|--|
| Tes | Test Cases (Functions of this Module) |                                                                                                    |  |
|     | Title:                                | Enter Rental Quotation and Copy to Rental Order                                                                                                 |  |
| 1   | Action:                               | Open a Rental Quotation in Add Mode. Select Customer and Equipment. Add Quotation. Copy to Rental Order. Add Rental Order. Process Rental Order |  |
|     | Result:                               | Rent is initiated with serialized item.                                                                                                    |  |
|     | Title:                                | Replace Defective or worn out rental                                                                                                    |  |
| 2   | Action:                               | Open Rental Replace. Selection Rental Order and Serial Number. Select Replacement Serial Number.                                                |  |
|     | <b>Result</b> :                       | The rental warehouse is updated with new serial number and old serial is in repair.                                                             |  |

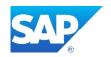

| Fixe | ed Assets                              |                                                                                        |  |
|------|----------------------------------------|----------------------------------------------------------------------------------------|--|
| Test | Test Cases ( Functions of this Module) |                                                                                        |  |
|      | Title:                                 | Create new Asset Master record                                                         |  |
| 1    | Action:                                | Open Fixed Asset Master in Add Mode. Complete data selection                           |  |
|      | Result:                                | Validated Fixed Asset Master is created                                                |  |
|      | Title:                                 | Initialize Fixed Asset Depreciation                                                    |  |
| 2    | Action:                                | Open Asset/Book Maintenance. Configure Start Date, End Date and Depreciated thru date. |  |
|      | <b>Result</b> :                        | Fixed Assets Depreciation value, end date and book values are established.             |  |

| Frei | Freight Control                       |                                                                                                    |  |
|------|---------------------------------------|----------------------------------------------------------------------------------------------------|--|
| Test | Test Cases (Functions of this Module) |                                                                                                    |  |
|      | Title:                                | Freight Control: Shipping Request                                                                                  |  |
| 1    | Action:                               | Create a Shipping Request copied from a Sales Order. Complete the shipping cycle.                                  |  |
|      | <b>Result</b> :                       | The status of the shipment will change with each step. A Delivery will be created.                                 |  |
|      | Title:                                | Freight Control: Rate Shopping                                                                                     |  |
| 2    | Action:                               | Enter a Sales Order using a UPS shipping type. Use the Rate Shop button to determine and enter the freight charge. |  |
|      | Result:                               | The selected freight charge will be added to the order.                                                            |  |

| In 7 | In Transit (formerly Gate Entry) |                                                                                                    |  |
|------|----------------------------------|----------------------------------------------------------------------------------------------------|--|
| Tes  | t Cases (Fi                      | unctions of this Module)                                                                                                    |  |
|      | Title:                           | Create In Transit In document based on Purchase Order                                                                                                    |  |
| 1    | Action:                          | Open In-Transit In document in Add mode. Select Vendor and Purchase Order, select Items and quantity. Add Document                                                          |  |
|      | Result:                          | In Transit Document allows for visibility/control of PO data that will be received without the creation of GRPO. The Inventory quantity is still shown as On Order for SAP. |  |
|      | Title:                           | Create and Return In Transit Out document                                                                                                    |  |
| 2    | Action:                          | Create In Transit Out document based on Delivery. Set as returnable. Driver was unable to deliver, so create In transit –In document based In Transit Out                   |  |
|      | Result:                          | User is able to track status of material after SAP delivery is created without effecting inventory to show who as possession of the material                                |  |

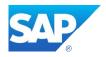

| Invo | Inventory Planning (formerly Inventory Control) |                                                                                                    |  |
|------|-------------------------------------------------|----------------------------------------------------------------------------------------------------|--|
| Tes  | t Cases ( Fi                                    | unctions of this Module)                                                                                              |  |
|      | Title:                                          | Inventory Control: Monthly Usage                                                                                      |  |
| 1    | Action:                                         | Check the usage for the current month in Warehouse/Item Control for a test item. Then enter a Delivery for that item. |  |
|      | Result:                                         | Usage will increase by the amount of the Delivery.                                                                    |  |
|      | Title:                                          | Inventory Control: Reset Controls                                                                                     |  |
| 2    | Action:                                         | Check the Replenishment Control settings for a test item. Change one or more variables. Reset the controls.           |  |
|      | <b>Result</b> :                                 | Order quantity and min/max amounts will be reset                                                                      |  |

#### Order Allocation and Reservations

| Test                                          | Test Cases (Functions of this Module) |                                                                                                    |  |
|-----------------------------------------------|---------------------------------------|----------------------------------------------------------------------------------------------------|--|
| Title: Create Reservation from Purchase Order |                                       | Create Reservation from Purchase Order                                                                                                    |  |
| 1                                             | Action:                               | From Purchase Order, open Reservations and review Supply vs Demand.<br>Choose manage reservation, and make a reservation from a PO to a SO |  |
|                                               | Result:                               | Both the SO and PO should be updated to reflect the Reservation                                                                            |  |
|                                               | Title:                                | Receive Reserved Material                                                                                                    |  |
| 2                                             | Action:<br>Result:                    | Receive PO with Reserved inventory on GRPO<br>Reservation will continue to exist for the Demand, but will be transferred to In Stock       |  |

| Ord | ler-to-Cash                           | l                                                                                                    |  |
|-----|---------------------------------------|----------------------------------------------------------------------------------------------------|--|
| Tes | Test Cases (Functions of this Module) |                                                                                                    |  |
|     | Title:                                | Open OTC – Customer Inquiry                                                                                                    |  |
| 1   | Action:<br>Result:                    | Open Customer Inquiry, review tabs, filters and data<br>Get overview of all documents and history for a Customer                  |  |
|     | Title:                                | Create new Sales Document from OTC                                                                                                |  |
| 2   | Action:<br>Result:                    | Select a Sales Document Tab, Press New Document<br>A Marketing Document window will open in Add mode with the Customer filled in. |  |

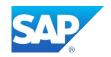

| Pay  | roll                                   |                                                                  |  |
|------|----------------------------------------|------------------------------------------------------------------|--|
| Test | Test Cases ( Functions of this Module) |                                                                  |  |
|      | Title:                                 | Add new Employee and Configure Payroll Info                      |  |
| 1    | Action:                                | Create new Employee Master Record, Select Payroll Info after Add |  |
|      | Result:<br>This is SA                  | Employee is configured for Payroll<br>AP standard function.      |  |
|      | Title:                                 | Generate a Payroll run                                           |  |
| 2    | Action:                                | Define Variables. Generate Transactions. Review Update Payroll.  |  |
|      | Result:                                | Employee Wages are updated.                                      |  |

| Pro | Production Processing |                                                                                                    |  |
|-----|-----------------------|----------------------------------------------------------------------------------------------------|--|
| Tes | t Cases ( Fi          | unctions of this Module)                                                                                                    |  |
|     | Title:                | Create Production Processing Entry and Release                                                                                                    |  |
| 1   | Action:               | Select Finished Goods, Components and costs                                                                                                    |  |
|     | Result:               | Document is saved and Inventory Transfer Requests are created                                                                                                  |  |
|     | Title:                | Complete Production Processing Entry                                                                                                    |  |
| 2   | Action:               | Using document created, transfer raw materials based on Inventory Transfer Requests for Component Items. Enter labor and machine costs, change status          |  |
|     | Result:               | A Goods Receipt will be created for the Finished Goods, and the Finished Goods<br>Inventory Transfer Request will be closed by an automated Inventory Transfer |  |

| Qua | Quality Control |                                                                                                    |  |
|-----|-----------------|----------------------------------------------------------------------------------------------------|--|
| Tes | t Cases ( Fi    | unctions of this Module)                                                                                                    |  |
|     | Title:          | Create GRPO for Item Requiring Quality check                                                                                                    |  |
| 1   | Action:         | Setup an Item for QC, receive the item on a GRPO into Whse 01                                                                                    |  |
|     | Result:         | Item detected for QC check, and transferred t Inspection Warehouse                                                                               |  |
|     | Title:          | Inspect Quality and approve material                                                                                                    |  |
| 2   | Action:         | Open Pending Inspection and select a document. Change the status to<br>underway. Double click to review required QC inspections, confirm values. |  |
|     | Result:         | Inventory passes inspection and is transferred back to original warehouse                                                                        |  |

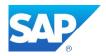

| SDO Sales and Distribution Optimization<br>Test Cases ( Functions of this Module) |                                        |                                                                                                    |
|-----------------------------------------------------------------------------------|----------------------------------------|----------------------------------------------------------------------------------------------------|
|                                                                                   | Review Material Indent from SDO Portal |                                                                                                    |
| 1                                                                                 | Action:                                | Open Material Indent form from SDO Menu                                                                                        |
|                                                                                   | Result:                                | See and accept Distribution Request from SDO Portal                                                                            |
|                                                                                   | Title:                                 | Create Sales Order based on Material Indent                                                                                    |
| 2                                                                                 | Action:                                | Add Sales Order with Customer Code, select approved material from Material Indent                                              |
|                                                                                   | Result:                                | Sales Order is created without out additional data entry and is linked back to SDO portal for tracking and payment visibility. |

#### Style

| Test Cases (Functions of this Module)       |         |                                                                                                    |  |  |  |
|---------------------------------------------|---------|----------------------------------------------------------------------------------------------------|--|--|--|
| Title: Style: Sales Order with Style Matrix |         |                                                                                                    |  |  |  |
| 1                                           | Action: | Enter a Sales Order for multiple sizes and colors of similar items, using the Style Matrix. Some items will be in stock and others will be backordered. |  |  |  |
|                                             | Result: | The Matrix allows efficient entry of size/color combinations. Backordered items have due dates reset.                                                   |  |  |  |
| Title: Purchase Order with Style Matrix     |         | Purchase Order with Style Matrix                                                                                                    |  |  |  |
| 2                                           | Action: | Enter a Sales Order for multiple sizes and colors of similar items, using the Style Matrix.                                                             |  |  |  |
|                                             | Result: | The Matrix allows efficient entry of size/color combinations for the Purchase Order                                                                     |  |  |  |

#### Warehouse Management

| Test Cases (Functions of this Module)                                    |         |                                                                                                    |  |  |
|--------------------------------------------------------------------------|---------|----------------------------------------------------------------------------------------------------|--|--|
| Title: Create Goods Receipt via WMS Hand Held                            |         | Create Goods Receipt via WMS Hand Held                                                                                                    |  |  |
| 1                                                                        | Action: | In a Bin Enabled Warehouse, review an Item and the On Hand Inventory Count.<br>Log into the WMS Hand Held Emulator. Perform a Goods Receipt for the Item. |  |  |
|                                                                          | Result: | Review the On Hand inventory count and confirm increase.                                                                                                  |  |  |
| Title: Create a Goods Issue via WMS Hand Held                            |         | Create a Goods Issue via WMS Hand Held                                                                                                    |  |  |
| 2                                                                        | Action: | In a Bin Enabled Warehouse, review an Item and the On Hand Inventory Count.<br>Log into the WMS Hand Held Emulator. Perform a Goods Issue for the Item.   |  |  |
| <b>Result</b> : Review the On Hand inventory count and confirm decrease. |         | Review the On Hand inventory count and confirm decrease.                                                                                                  |  |  |

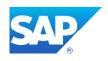

## 2.2 Performance / Load Test Cases

| Does your Add-On process large volume of data? |      |     |
|------------------------------------------------|------|-----|
| [                                              | ∐Yes | ×No |

If Yes, please specify relevant test cases below.

### 3. Additional Service and Support

| Does the third-party vendor offer consulting | ⊠ yes |
|----------------------------------------------|-------|
| services for this product?                   | no    |
| Remarks                                      |       |

| Does the third-party vendor offer training classes for this product? | ⊠ yes |
|----------------------------------------------------------------------|-------|
| classes for this product?                                            | no    |
| Remarks                                                              |       |

| Does the third-party vendor offer general problem support for this product? | ∑ yes<br>□ no |
|-----------------------------------------------------------------------------|---------------|
| Remarks                                                                     |               |

#### SAP ICC Consultant Remark

It is not SAP ICC's intention to verify if the functions/reports/documents generated from partner add-on, is or not in compliance with local legal requirement. We only certify the behavior of the add-on as described in the test cases in this test report.